# Autoterm Qstart connection and set up manual

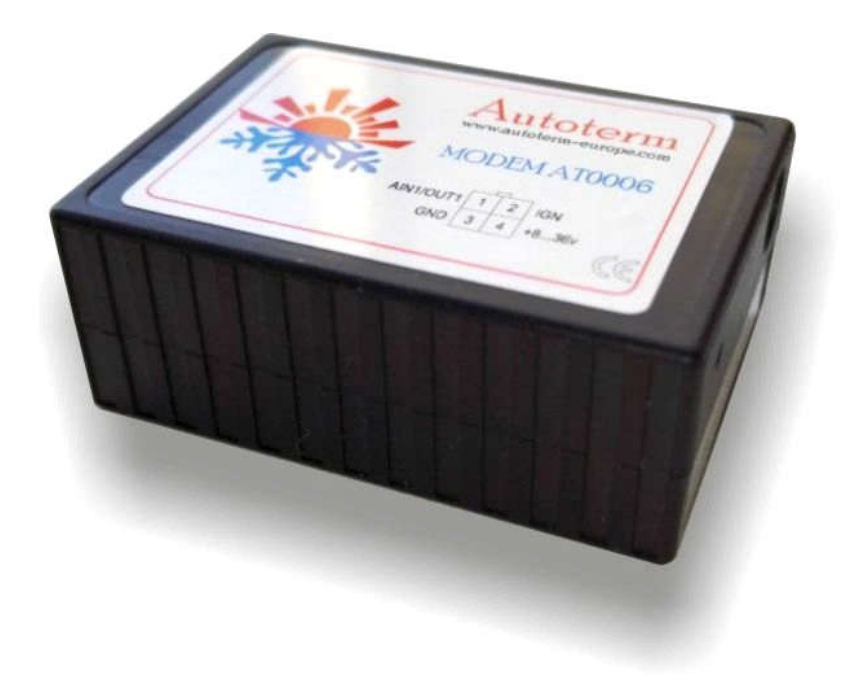

Autoterm Qstart (assy.AT0006) modem comes with a connector and connection wires.

Also the modem can be equipped with an GPS antenna.

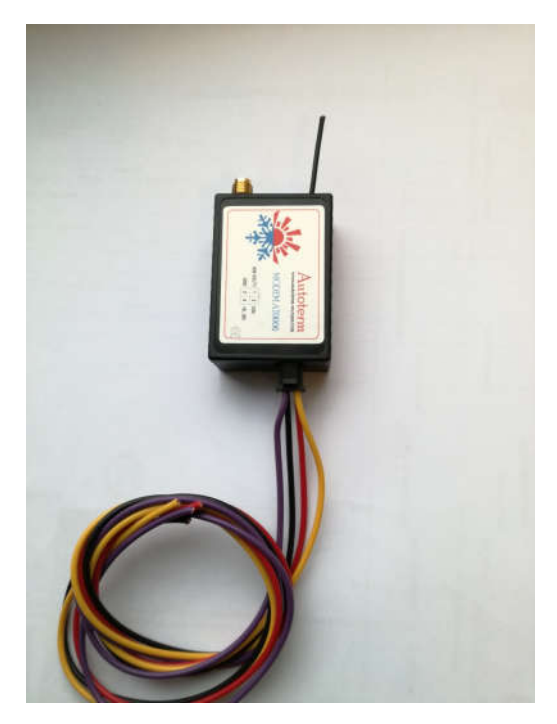

To connect Qstart modem to your heater there is two possibilities:

## First: Connecting Qstart modem to control panel

If you have control panel with additional wire (it can be in Yellow or Pink color) like in picture below

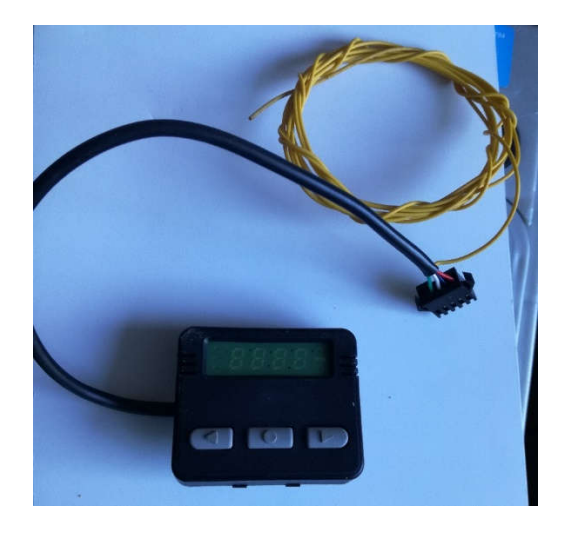

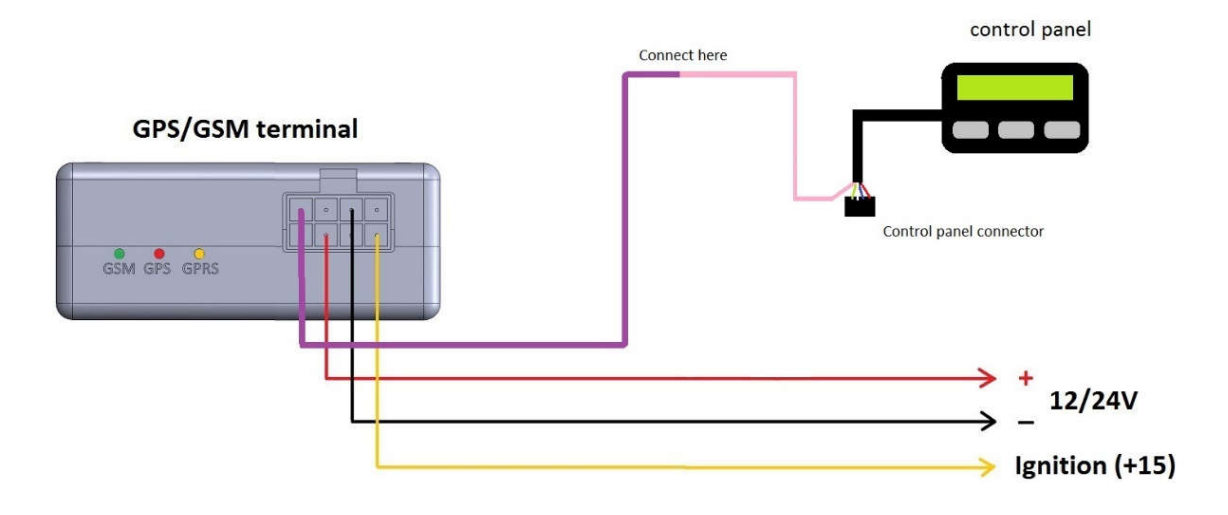

You need to connect wires from modem like this:

Red wire connects to battery  $(+)$ 

Yellow wire connects to ignition or battery  $(+)$ 

Black wire connects to battery (-)

Purple wire connects with control panel additional wire (yellow or pink)

# Second: Connecting Qstart modem to heater trough relay

If you don`t have additional wire to heater, then you need to connect modem to heater like this scheme

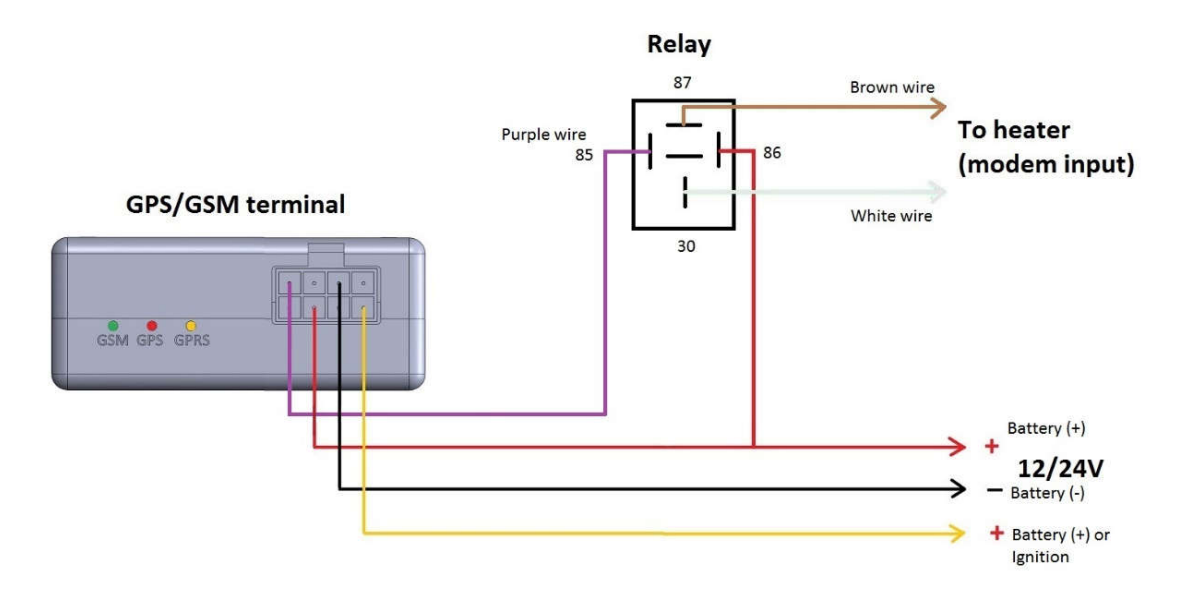

Attention!!! You need to get 4 pin relay for this connection type like in picture

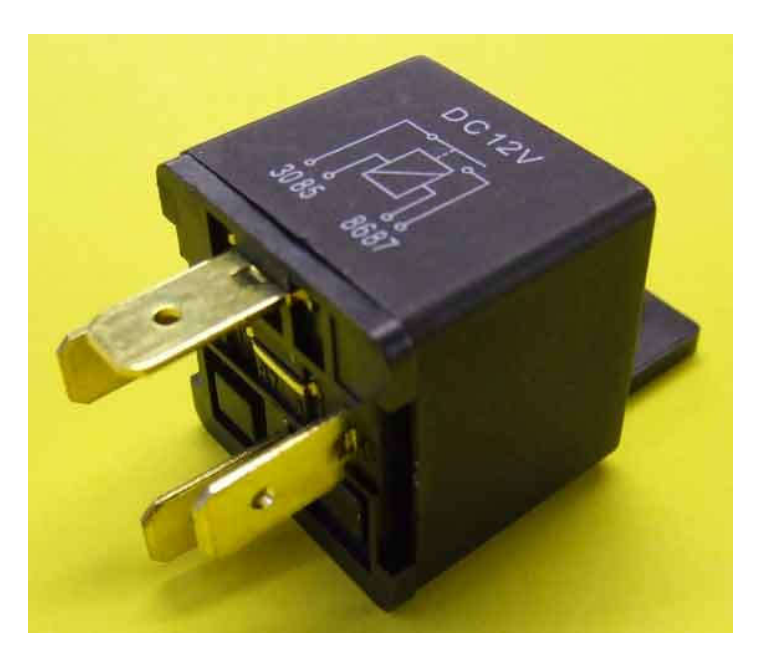

Red wire connects to battery  $(+)$ 

Black wire connects to battery (-)

Purple wire connects to "85" pin of relay

From heater (Modem wires) goes two wires brown and white

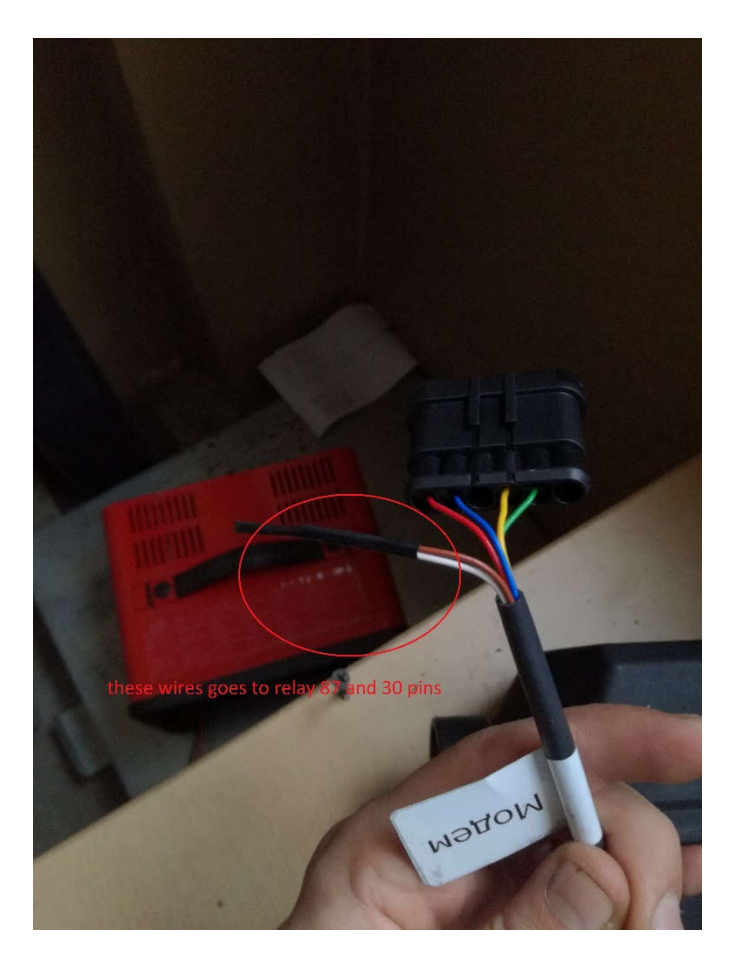

Those wires connects to "30" and "87" pins of relay

One more wire from battery (+) Connects to "86" pin of relay

### Setting up Qstart Modem

If one of these connection methods are done you need to insert sim card with no numbers in memory and without pin code

Factory settings for this modem is for connection with control panel

Remember if you connect this modem with relay, first you need to send one more message:

#### **SET P99 0**

To start heater in preset mode just send these messages:

ON 30 (the heater will switch on for 30 min)

ON 60 (the heater will switch on for 60 min)

ON 120 (the heater will switch on for 120 min)

To turn off heater send:

**OFF** 

For modems that are connected with relay you can start and stop heater for unlimited time with this messages:

To start heater:

SET P30 1

To stop heater:

SET P30 0

Before turning on the heater in a no-time limit of work, make sure that in the tank enough fuel and the heater will not harm the property or the health of

## Status indication LED

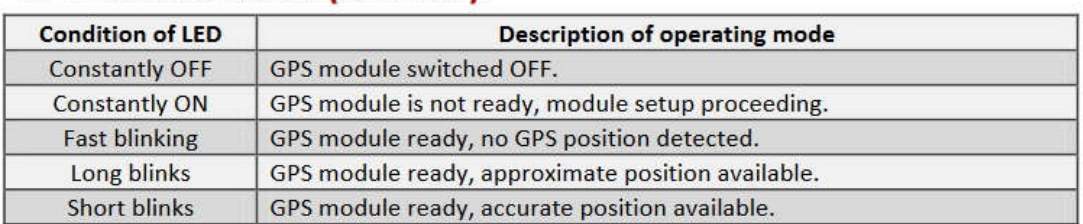

#### **GPS module status (Red LED).**

#### GSM module status (Green LED).

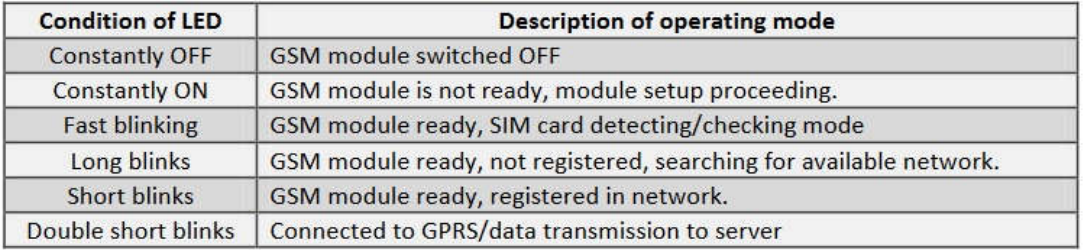

# If you have additional GPS antenna you can get GPS data with this command:

#### **GPS** Actual GPS data

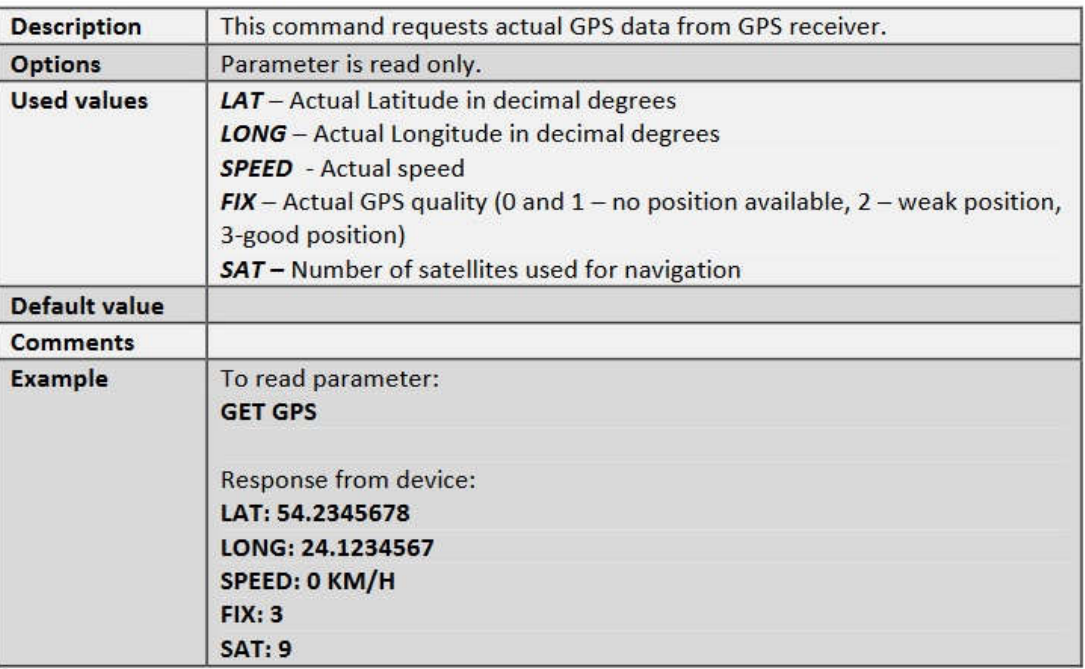